### **QR-Rechnung**

In der Schweiz wird der bisherige Einzahlungsschein zum 30. September 2022 von der QR-Rechnung abgelöst. Die Spezifikation zur QR-Rechnung beinhaltet sowohl die optische Gestaltung und Positionierung eines Abschnitts mit Zahlungsinformationen auf dem Papierausdruck, als auch eine genaue inhaltliche Datenstruktur. Siehe auch<https://www.paymentstandards.ch/de/home.html> Sie ermöglichen Ihren Kunden damit eine automatisierte Übernahme der Zahlungsinformationen in das Onlinebanking.

## **Grundeinrichtung**

Unter *EXTRAS >> EINSTELLUNGEN* erreichen Sie den Konfigurationsdialog:

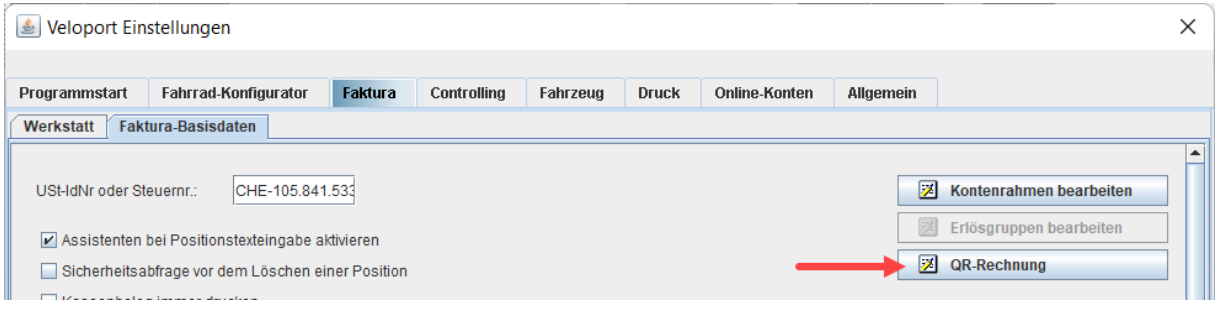

Geben Sie nun Ihre Unternehmens- und Zahlungsdaten ein:

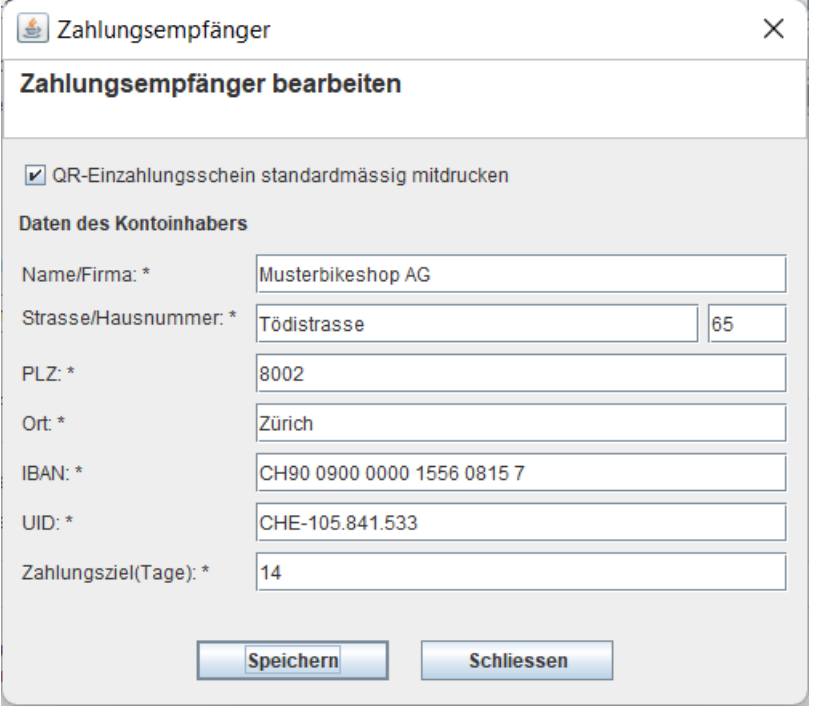

Setzen Sie die Checkbox ganz oben, damit der QR-Zahlungsabschnitt automatisch bei jeder Rechnung mit offener Zahlung gedruckt wird.

Der QR-Zahlschein kann ansonsten auch jederzeit manuell gedruckt werden.

## **Anwendung**

In allen Rechnungen mit einem **offenen Überweisungsanteil** finden Sie eine Schaltfläche zum manuellen Druck des QR-Zahlscheins vor:

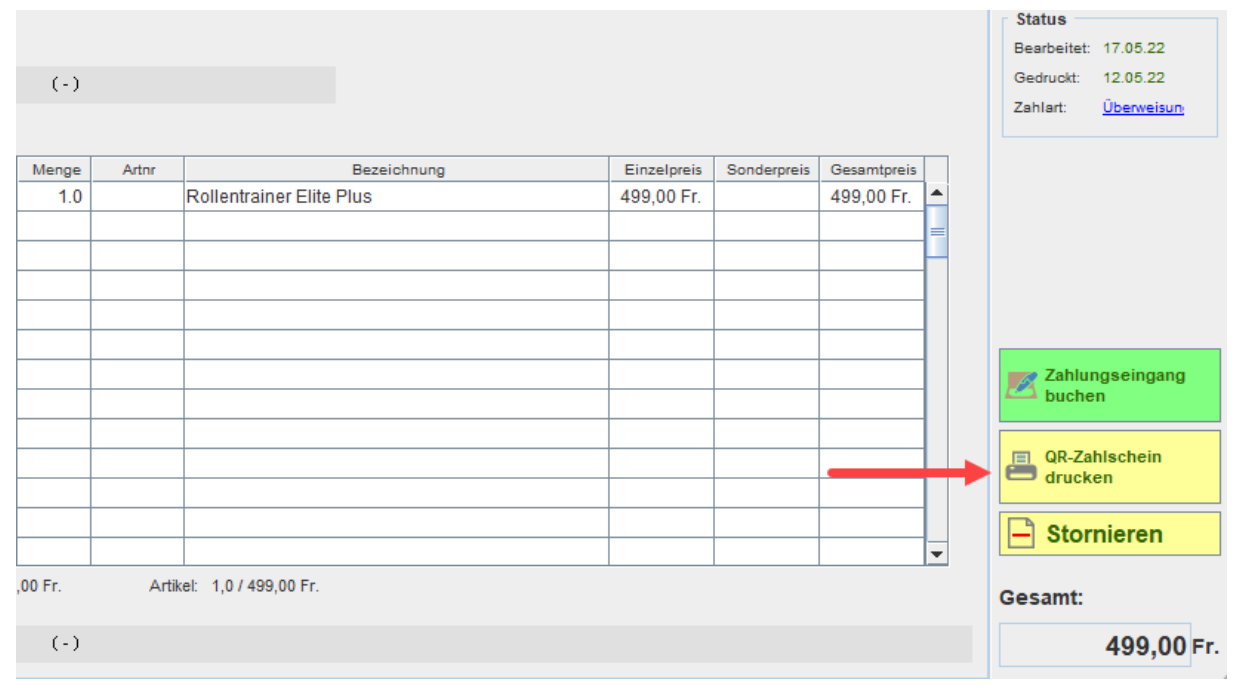

# Dadurch wird der normierte Zahlschein als separates Blatt auf Ihrem hinterlegten Fakturadrucker

#### ausgegeben.

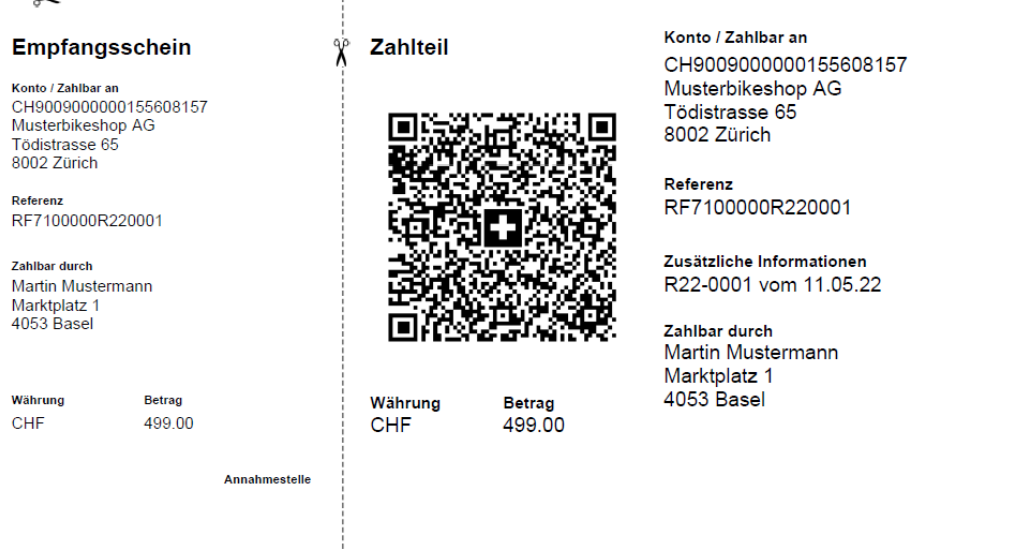

Die Referenz wird dabei im Format SCOR ausgegeben und beginnt mit "RF" sowie der 2-stelligen Prüfziffer. Vom Ende her finden Sie die Rechnungsnummer in der Referenz wieder. Im oben dargestellten Fall ist das die "R22-0001".

Ist die Checkbox zum standardmässigen Druck des QR-Zahlscheins gesetzt, dann wird dieser automatisch als weitere Seite zur Rechnung erzeugt, sobald es einen offenen Teilbetrag gibt. Das gilt für: Direktdruck des Vorgangs, Druckvorschau, PDF-Erstellung und PDF-Mailversand.